## **PASOS PARA COMPROBAR EL NÚMERO DE BAÑOS DEL BONO DE LA PISCINA UMH**

Previamente el usuario deberá haberse identificado y seguir los pasos para reservar la franja horaria de la calle de la piscina.

1. Si eres **usuario/a de un BONO**, selecciona el desplegable de "**Forma de pago**" y elige la opción de **BONO de PISCINA**.

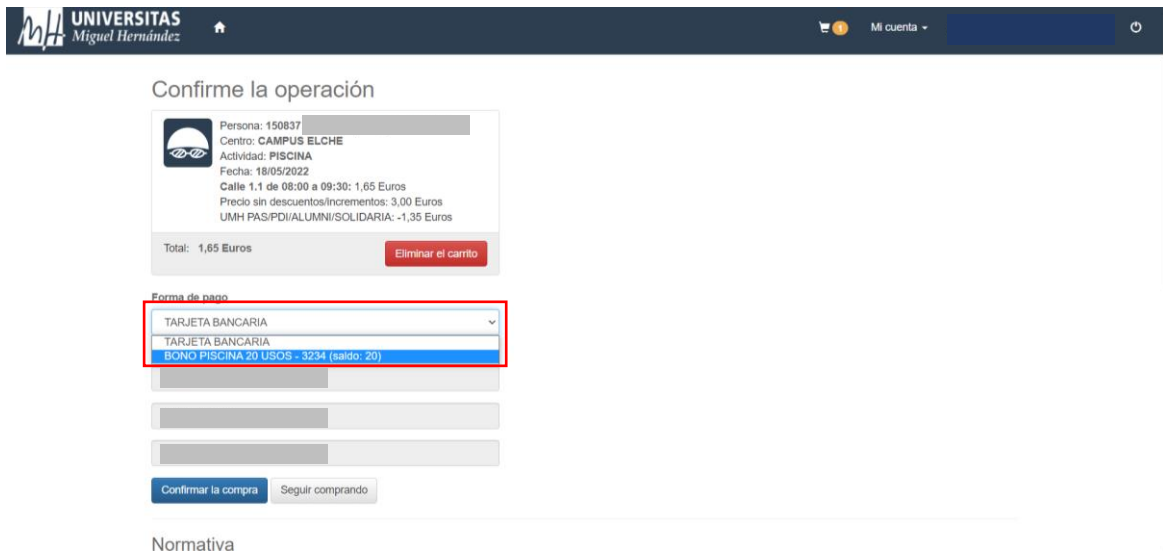

2. Aquí podrás comprobar los **baños** que tienes **disponibles**

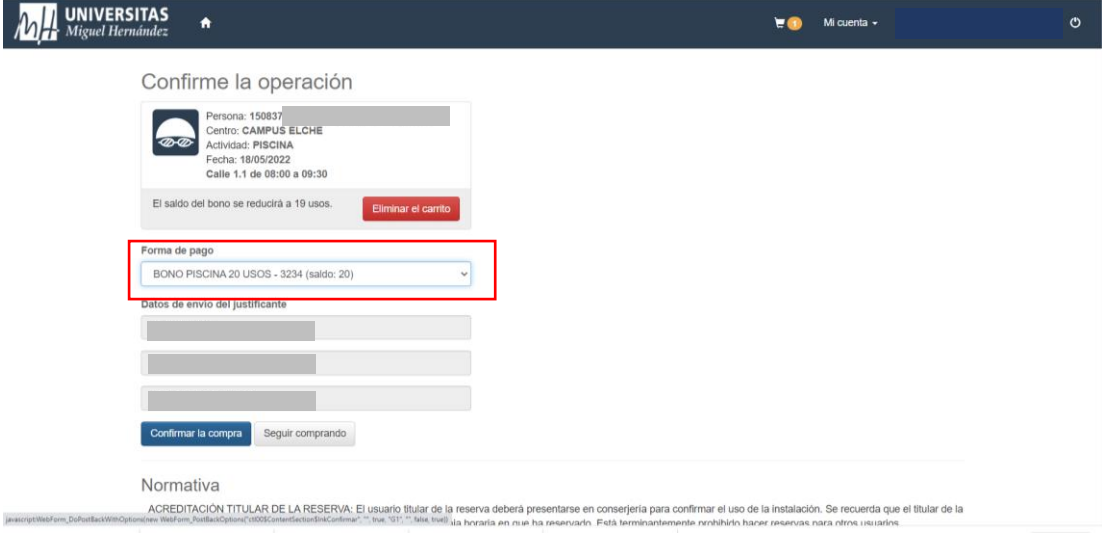